# **FUJIFILM**

# **DIGITAL CAMERA** C-H25

Manual (Network and USB Settings)

# **New Features Guide**

Version 3.00

Features added or changed as a result of firmware updates may no longer match the descriptions in the original documentation for this product. Visit our website for information on the updates available for different products:

*https://fujifilm-x.com/support/download/firmware/cameras/*

# **Contents**

X-H2S firmware version 3.00 adds or updates the features listed below. For the latest manuals, visit the following website.

 *https://fujifilm-dsc.com/en/manual/*

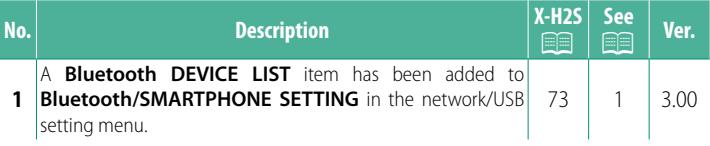

# **Changes and Additions**

Changes and additions are as follows.

#### <span id="page-2-0"></span> **X-H2S Manual (Network and USB Settings):** P **73 Bluetooth/SMARTPHONE SETTING**

Adjust Bluetooth-related settings as well as a variety of smartphone-related settings.

N Be sure your smartphone or tablet is running the latest version of the smartphone app.

### **PAIRING REGISTRATION**

Pair the camera with a smartphone or tablet to which the smartphone app has been installed.

### **SELECT PAIRING DESTINATION**

Choose a connection from a list of devices with which the camera has been paired using **PAIRING REGISTRATION**. Select **NO CONNECTION** to exit without connecting.

# **DELETE PAIRING REG.**

Delete existing pairing information for a smartphone or tablet.

N The selected device will be removed from the pairing list.

# **Bluetooth DEVICE LIST**

List the devices with which the camera is paired (other than the smartphone) or end pairing with selected devices.

#### **Bluetooth ON/OFF**

If **ON** is selected, the camera will automatically connect with paired smartphones or tablets running the smartphone app.

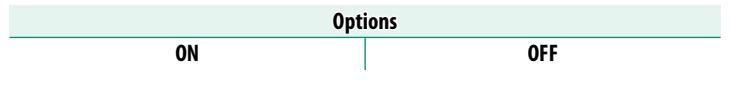

# **AUTO IMAGE TRANSFER ORDER**

Select **ON** to upload pictures automatically as they are taken.

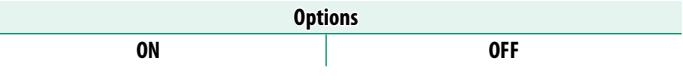

#### **SMARTPHONE LOCATION SYNC.**

Select **ON** to enable ongoing download of location data from paired smartphones or tablets.

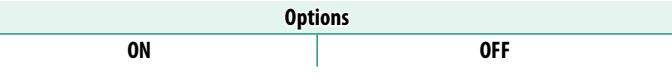

O Location data will only be downloaded while the smartphone app is running. Download will be interrupted if pairing is ended. The camera location data icon will be displayed in red if location data have not been updated for over 30 minutes.

# **NAME**

Choose a name (**NAME**) to identify the camera on the wireless network (the camera is assigned a unique name by default).

# **IMAGE TRANSFER WHILE POWER OFF**

If **ON** is selected, the camera will continue to upload pictures to paired smartphones or tablets even while off.

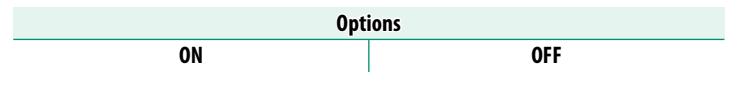

#### **RESIZE IMAGE FOR SMARTPHONE**

Select ON (recommended) to enable compression, reducing file size for upload.

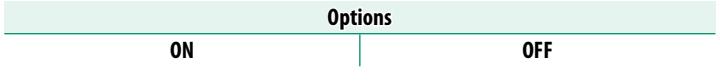

 $\bullet$  • The pictures on the camera memory card are not affected.

• Compression is used only for pictures taken at a size of L.

#### **WIRELESS COM. FREQUENCY SETTING**

Choose the band for wireless LAN connections.

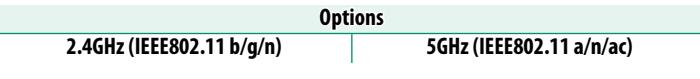

- $\bigcap$  Some countries and regions prohibit outdoor use of certain channels in the 5 GHz band. Check whether use of the 5.2 GHz (W52) band is permitted before selecting the 5 GHz option.
	- The options available vary with the country or region of sale.

# **SELECT FILE TYPE**

Choose the format or formats used for upload. Pictures can be uploaded in **JPEG** format and/or **HEIF**.

# **FUJIFILM**

#### **FUJIFILM Corporation**

7-3, AKASAKA 9-CHOME, MINATO-KU, TOKYO 107-0052, JAPAN https://fujifilm-x.com

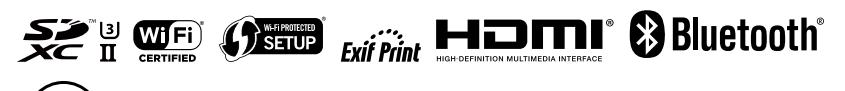